## CANVAS: Why can't I see students in the Attendance tool?

When a course account is ordered using the ISU created 'Request **a New Course Shell'** form, the course account arrives with a default enrollment section that has the same name as the requested course shell.

When the instructor enrolls one or more Registrar section class list, each list creates a new enrollment Section in the course. These new sections have names like "Section 1", "Section 2B", and "Section XW".

In the **Attendance tool**, the instructor will often see the default section that contains no students (this seems to be the section that appears first).

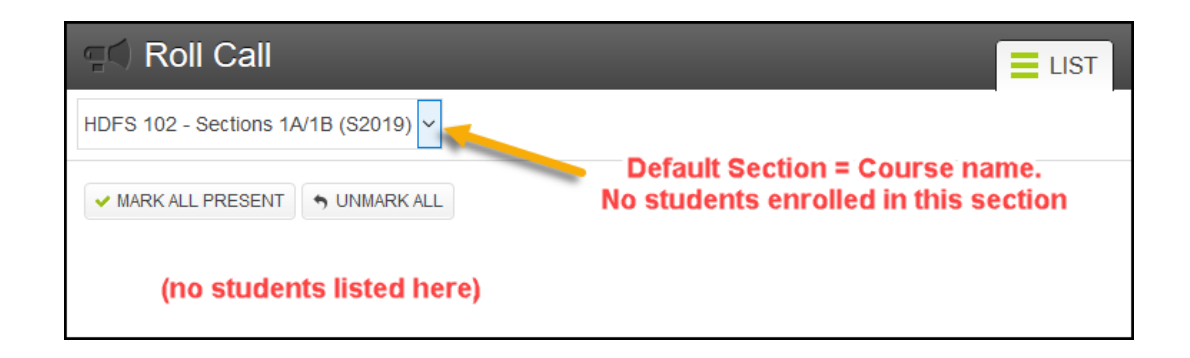

The instructor must manually switch the section being displayed in the Attendance tool to one of the enrolled Registrar section lists. If more than one section class list has been enrolled, attendance is taken for each list separately.

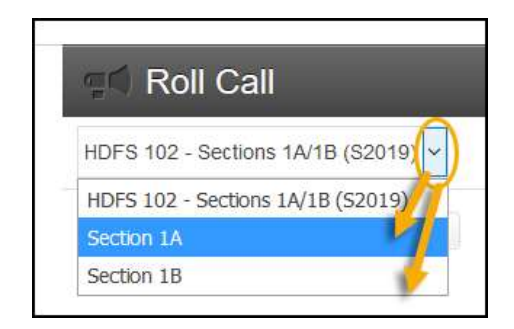